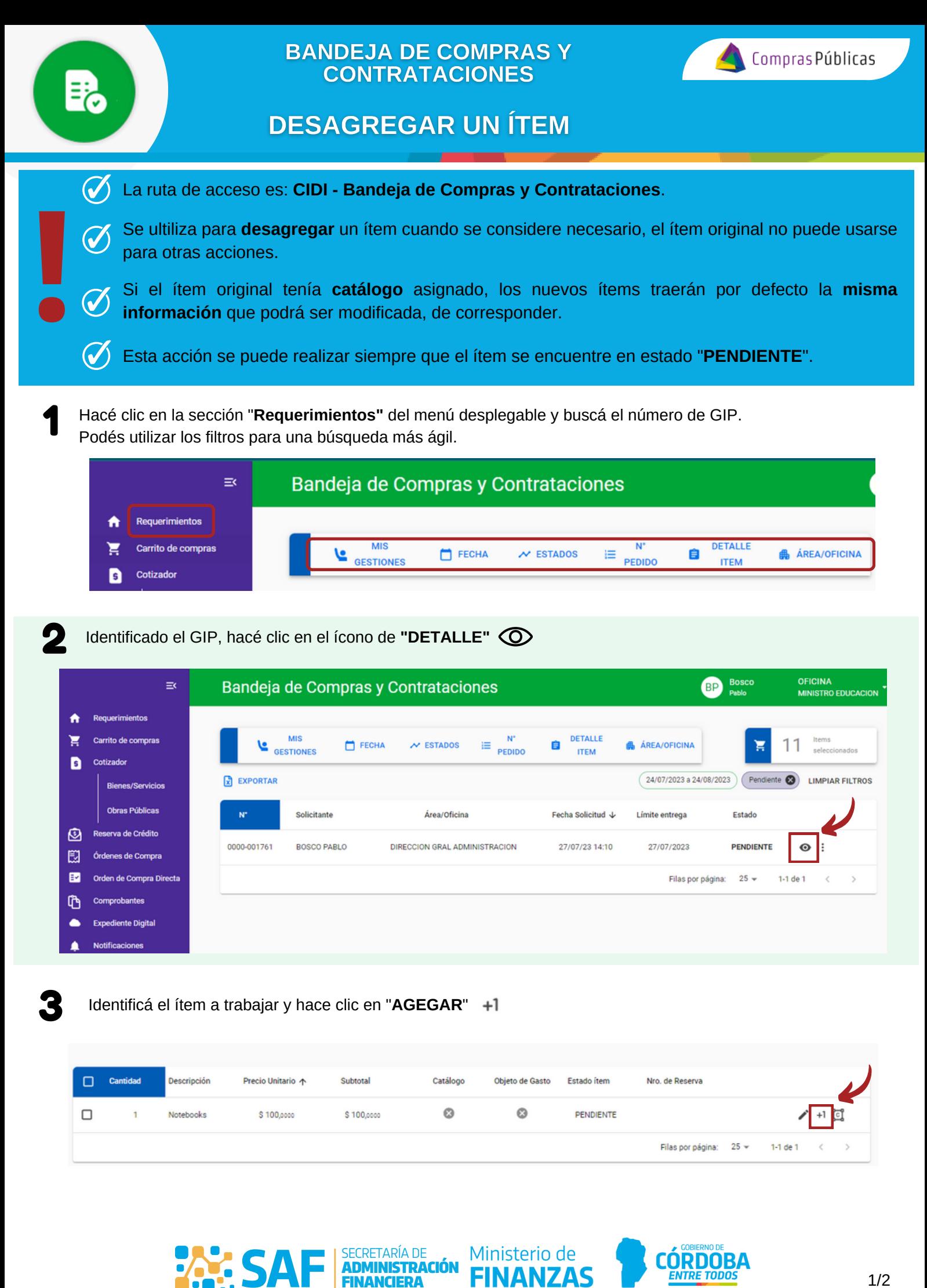

FINANCIERA

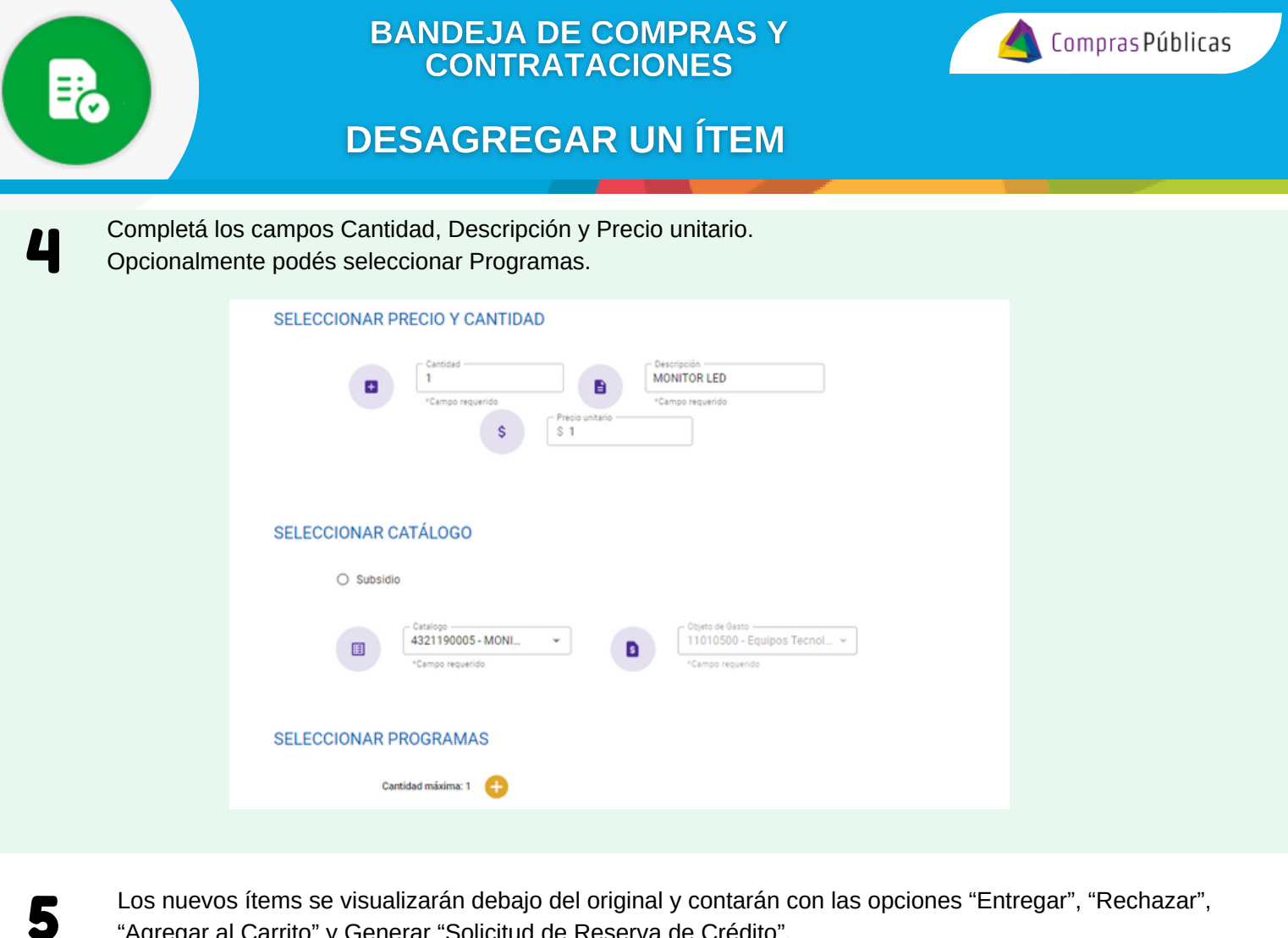

Los nuevos ítems se visualizarán debajo del original y contarán con las opciones "Entregar", "Rechazar", "Agregar al Carrito" y Generar "Solicitud de Reserva de Crédito".

Podés eliminar el ítem creado haciendo clic en el ícono  $\Box$ .

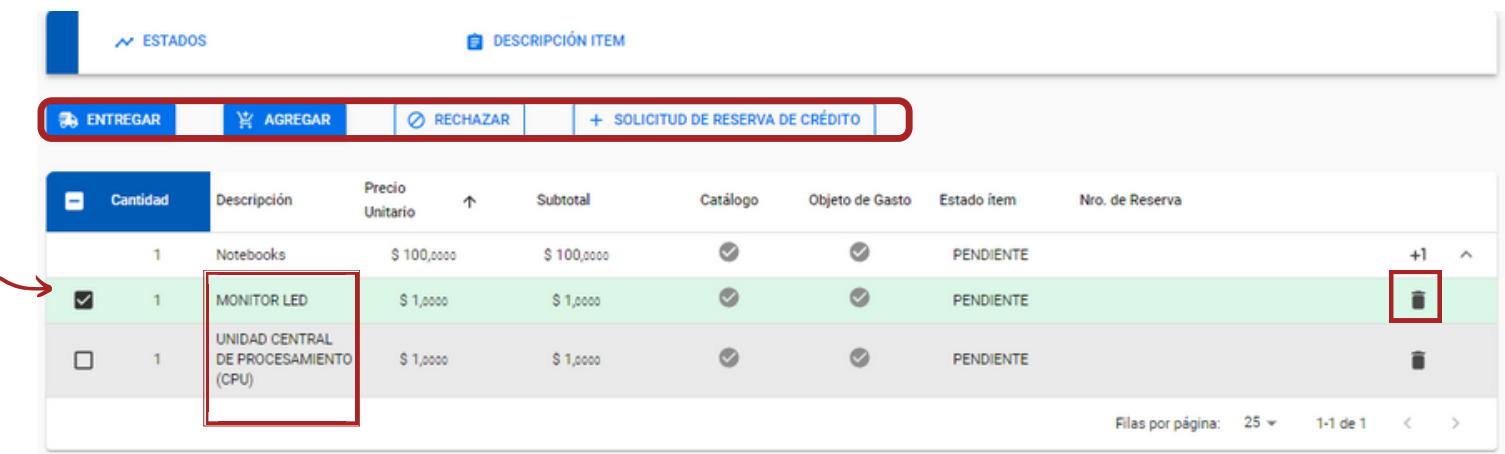

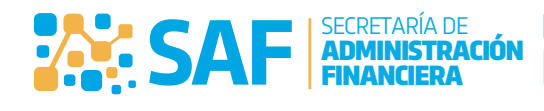

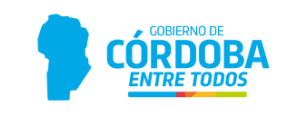